# تالاصتالا :ثدحألا تارادصإلاو (1)7.2 ASA/PIX ةيلخادلا Ï

# المحتويات

[المقدمة](#page-0-0) [المتطلبات الأساسية](#page-0-1) [المتطلبات](#page-0-2) [المكونات المستخدمة](#page-1-0) [المنتجات ذات الصلة](#page-1-1) [الاصطلاحات](#page-1-2) [معلومات أساسية](#page-1-3) [استكشاف الأخطاء وإصلاحها](#page-2-0) [لم يتم تمكين إتصالات الواجهة الداخلية](#page-2-1) [تم تمكين الاتصالات الداخلية](#page-5-0) مكنت intra-interface ومرت حركة مرور إلى AIP-SSM للفحص [تم تمكين الواجهة الداخلية وقوائم الوصول المطبقة على واجهة](#page-11-0) [Interface-Intra ممكن مع ساكن إستاتيكي و NAT](#page-16-0) [تفكير تقدمي في قائمة الوصول](#page-17-0) [معلومات ذات صلة](#page-18-0)

### <span id="page-0-0"></span>المقدمة

يساعد هذا المستند على أستكشاف المشكلات الشائعة وإصلاحها والتي تحدث عند تمكين الاتصالات داخل الواجهة على جهاز الأمان القابل للتكيف (ASA (أو PIX الذي يعمل في الإصدار 7.2(1) من البرنامج والإصدارات الأحدث. يتضمن الإصدار 7.2(1) من البرنامج إمكانية توجيه بيانات نصية واضحة من الواجهة نفسها وإليها. أدخل الأمر نفسه interface-intra allowed traffic-security لتمكين هذه الميزة. يفترض هذا المستند أن مسؤول الشبكة قد قام بتمكين هذه الميزة أو خطط لها في المستقبل. يتم توفير التكوين واستكشاف الأخطاء وإصلاحها باستخدام واجهة سطر الأوامر (CLI).

ملاحظة: يركز هذا المستند على البيانات الواضحة (غير المشفرة) التي تصل إلى ASA وتتركه. لا تتم مناقشة البيانات المشفرة.

لتمكين الاتصال بين الواجهات على PIX/ASA لتكوين IPsec، ارجع إلى [ASA/PIX وعميل VPN لشبكة VPN العامة](//www.cisco.com/en/US/products/ps6120/products_configuration_example09186a00805734ae.shtml) [عبر الإنترنت على مثال تكوين العصا](//www.cisco.com/en/US/products/ps6120/products_configuration_example09186a00805734ae.shtml).

لتمكين الاتصال داخل الواجهة على ASA لتكوين SSL، ارجع إلى <u>ASA 7.2(2): SSL VPN Client (SVC</u>) [لبروتوكول الإنترنت العام VPN على مثال تكوين العصا](//www.cisco.com/en/US/products/ps6496/products_configuration_example09186a008096fcf5.shtml).

# <span id="page-0-1"></span>المتطلبات الأساسية

<span id="page-0-2"></span>المتطلبات

توصي Cisco بأن تكون لديك معرفة بالمواضيع التالية:

- قوائم الوصول
	- توجيه
- بطاقة خدمات الأمان والفحص والمنع المتقدم (AIP-SSM) نظام منع التسلل (IPS)—لا تكون معرفة هذه الوحدة التعليمية ضرورية إلا في حالة تركيب الوحدة وتشغيلها.
	- برنامج IPS الإصدار .5x—لا تكون معرفة برنامج IPS مطلوبة إذا لم يكن SSM-AIP قيد الاستخدام.

### <span id="page-1-0"></span>المكونات المستخدمة

- 1)7.2 5510 ASA (والإصدارات الأحدث
- -10SSM-AIP الذي يشغل برنامج 5.1.1 IPS

تم إنشاء المعلومات الواردة في هذا المستند من الأجهزة الموجودة في بيئة معملية خاصة. بدأت جميع الأجهزة المُستخدمة في هذا المستند بتكوين ممسوح (افتراضي). إذا كانت شبكتك مباشرة، فتأكد من فهمك للتأثير المحتمل لأي أمر.

#### <span id="page-1-1"></span>المنتجات ذات الصلة

كما يمكن إستخدام هذا التكوين مع Cisco 500 Series PIX الذي يشغل الإصدار 1)7.2(1) والإصدارات الأحدث.

#### <span id="page-1-2"></span>الاصطلاحات

أحلت [cisco فني طرف إتفاق](//www.cisco.com/en/US/tech/tk801/tk36/technologies_tech_note09186a0080121ac5.shtml) لمعلومة على وثيقة إتفاق.

# <span id="page-1-3"></span>معلومات أساسية

The figure shows the data from host to 172.16.10.1 is blocked since the "intra-interface" keyword of the "same-security-traffic permit" configuration mode command is disabled.

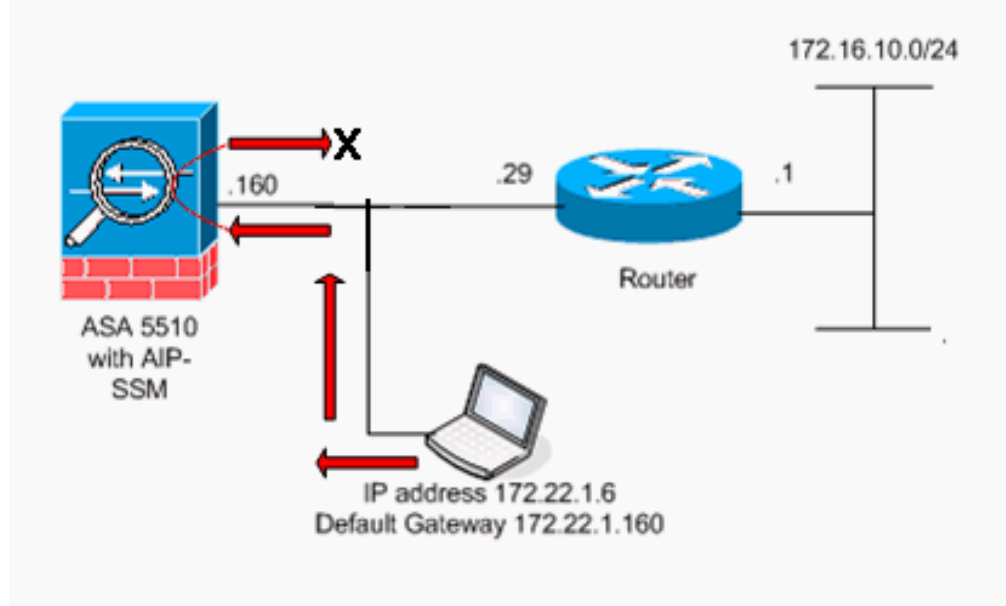

ملاحظة: ال ip ليس يخاطب خطة يستعمل في هذا تشكيل قانونيا routable على الإنترنت. هم <u>rfc 1918</u> عنوان أن يتلقى يكون استعملت في مختبر بيئة.

#### ASA

```
ciscoasa#show running-config
                                                  Saved :
                                                        :
                                      (ASA Version 7.2(1
                                                        !
                                       hostname ciscoasa
              enable password 8Ry2YjIyt7RRXU24 encrypted
                                                    names
                                                        !
The IP addressing assigned to interfaces. interface ---!
Ethernet0/0 nameif inside security-level 100 ip address
   10.1.1.2 255.255.255.0 ! interface Ethernet0/1 nameif
        outside security-level 0 ip address 172.22.1.160
255.255.255.0 ! interface Ethernet0/2 shutdown no nameif
             no security-level no ip address ! interface
Management0/0 shutdown no nameif no security-level no ip
    address ! passwd 2KFQnbNIdI.2KYOU encrypted ftp mode
     passive !--- Notice that there are no access-lists.
pager lines 24 logging enable logging buffered debugging
mtu inside 1500 mtu outside 1500 no asdm history enable
     arp timeout 14400 !--- There are no network address
     translation (NAT) rules. !--- The static routes are
          added for test purposes. route inside 10.2.2.0
    255.255.255.0 10.1.1.100 1 route outside 172.16.10.0
       255.255.255.0 172.22.1.29 1 timeout xlate 3:00:00
    timeout conn 1:00:00 half-closed 0:10:00 udp 0:02:00
   icmp 0:00:02 timeout sunrpc 0:10:00 h323 0:05:00 h225
       1:00:00 mgcp 0:05:00 mgcp-pat 0:05:00 timeout sip
       0:30:00 sip_media 0:02:00 sip-invite 0:03:00 sip-
    disconnect 0:02:00 timeout uauth 0:05:00 absolute no
snmp-server location no snmp-server contact snmp-server
        enable traps snmp authentication linkup linkdown
coldstart telnet timeout 5 ssh timeout 5 console timeout
         0 ! class-map inspection_default match default-
      inspection-traffic ! ! policy-map type inspect dns
    preset_dns_map parameters message-length maximum 512
       policy-map global_policy class inspection_default
inspect dns preset_dns_map inspect ftp inspect h323 h225
    inspect h323 ras inspect netbios inspect rsh inspect
rtsp inspect skinny inspect esmtp inspect sqlnet inspect
sunrpc inspect tftp inspect sip inspect xdmcp ! service-
     policy global_policy global prompt hostname context
                                          :Cryptochecksum
```
## <span id="page-2-0"></span>استكشاف الأخطاء وإصلاحها

توضح هذه الأقسام العديد من سيناريوهات التكوين، ورسائل syslog ذات الصلة، ومخرجات tracer-packet فيما يتعلق بالاتصالات داخل الواجهة.

### <span id="page-2-1"></span>لم يتم تمكين إتصالات الواجهة الداخلية

في <u>تكوين ASA</u>، يحاول المضيف 172.22.1.6 إختبار الاتصال بالمضيف 172.16.10.1 يرسل المضيف 172.22.1.6 حزمة طلب صدى ICMP إلى البوابة الافتراضية (ASA). لم يتم تمكين الاتصالات الداخلية على ASA. يقوم ASA بإسقاط حزمة طلب الارتداد. فشل إختبار الاتصال. استعملت ال ASA أن يتحرى المشكلة.

يبدي هذا مثال الإنتاج من syslog رسالة و tracer-packet:

```
هذه هي رسالة syslog التي تم تسجيلها إلى المخزن المؤقت:
●
                                                               ciscoasa(config)#show logging
    Output is suppressed. %ASA-3-106014: Deny inbound icmp src outside:172.22.1.6 dst ---!
                                                        (outside:172.16.10.1 (type 8, code 0
                                                                    • هذا ال packet-tracer إنتاج:
     ciscoasa(config)#packet-tracer input outside icmp 172.22.1.6 8 0 172.16.10.1 detailed
                                                                                    Phase: 1
                                                                           Type: FLOW-LOOKUP
                                                                                    :Subtype
                                                                               Result: ALLOW
                                                                                      :Config
                                                                     :Additional Information
                                                Found no matching flow, creating a new flow
                                                                                    Phase: 2
                                                                          Type: ROUTE-LOOKUP
                                                                              Subtype: input
                                                                               Result: ALLOW
                                                                                      :Config
                                                                     :Additional Information
                                                in 172.16.10.0 255.255.255.0 outside
                                                                                    Phase: 3
                                                                           Type: ACCESS-LIST
                                                                                    :Subtype
                                                                                Result: DROP
                                                                                      :Config
                                                                               Implicit Rule
       Implicit rule refers to configuration rules not configured !--- by the user. By ---!
default, intra-interface communication is not permitted. !--- In this example, the user has
```
*not enabled intra-interface communications !--- and therefore the traffic is implicitly denied.* Additional Information: Forward Flow based lookup yields rule: in id=0x3bd8480, priority=111, domain=permit, deny=true hits=0, user\_data=0x0, cs\_id=0x0, flags=0x4000, protocol=0 src ip=0.0.0.0, mask=0.0.0.0, port=0 dst ip=0.0.0.0, mask=0.0.0.0, port=0 Result: input-interface: outside input-status: up input-line-status: up output-interface: outside output-status: up output-line-status: up Action: drop Drop-reason: (acl-drop) Flow is denied by configured rule

يتم عرض مكافئ أوامر CLI في ASDM في الأشكال التالية:

الخطوة :1

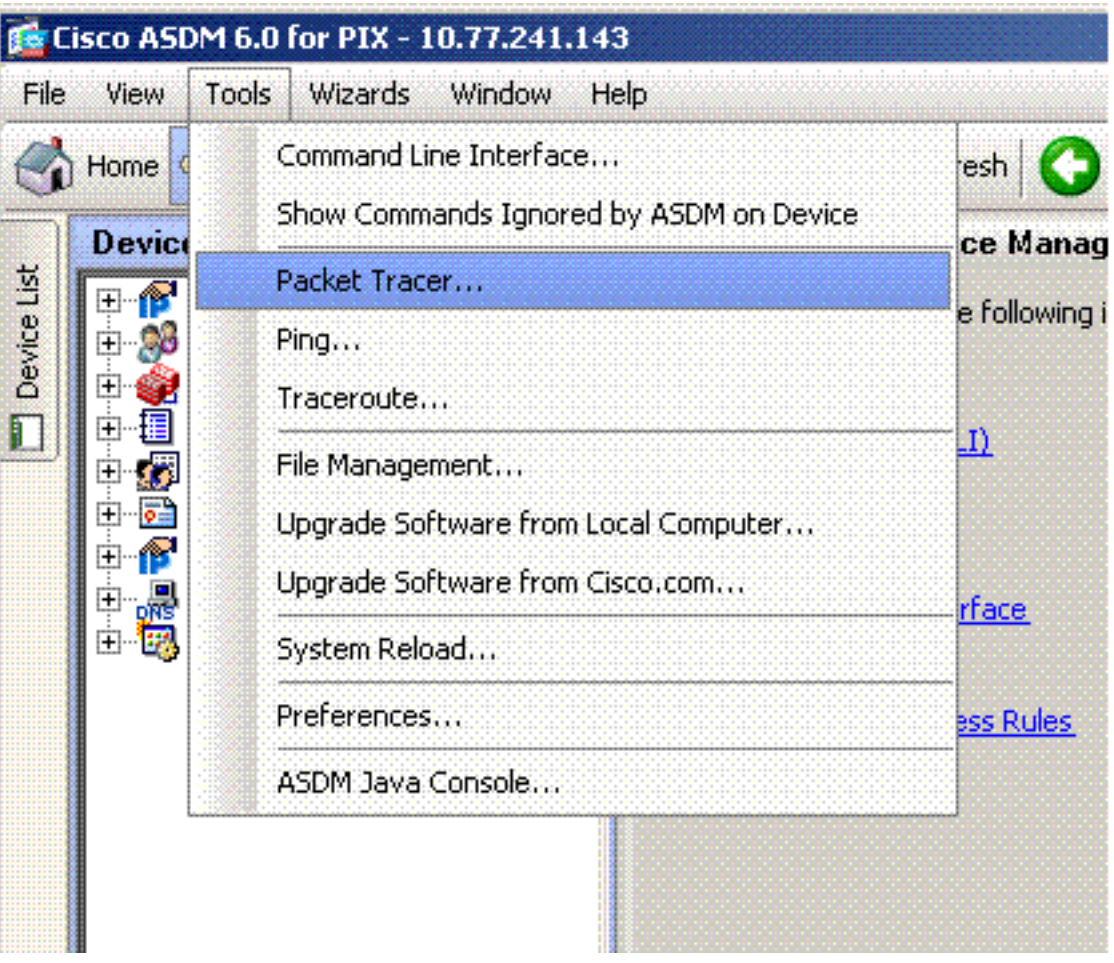

#### الخطوة 2:

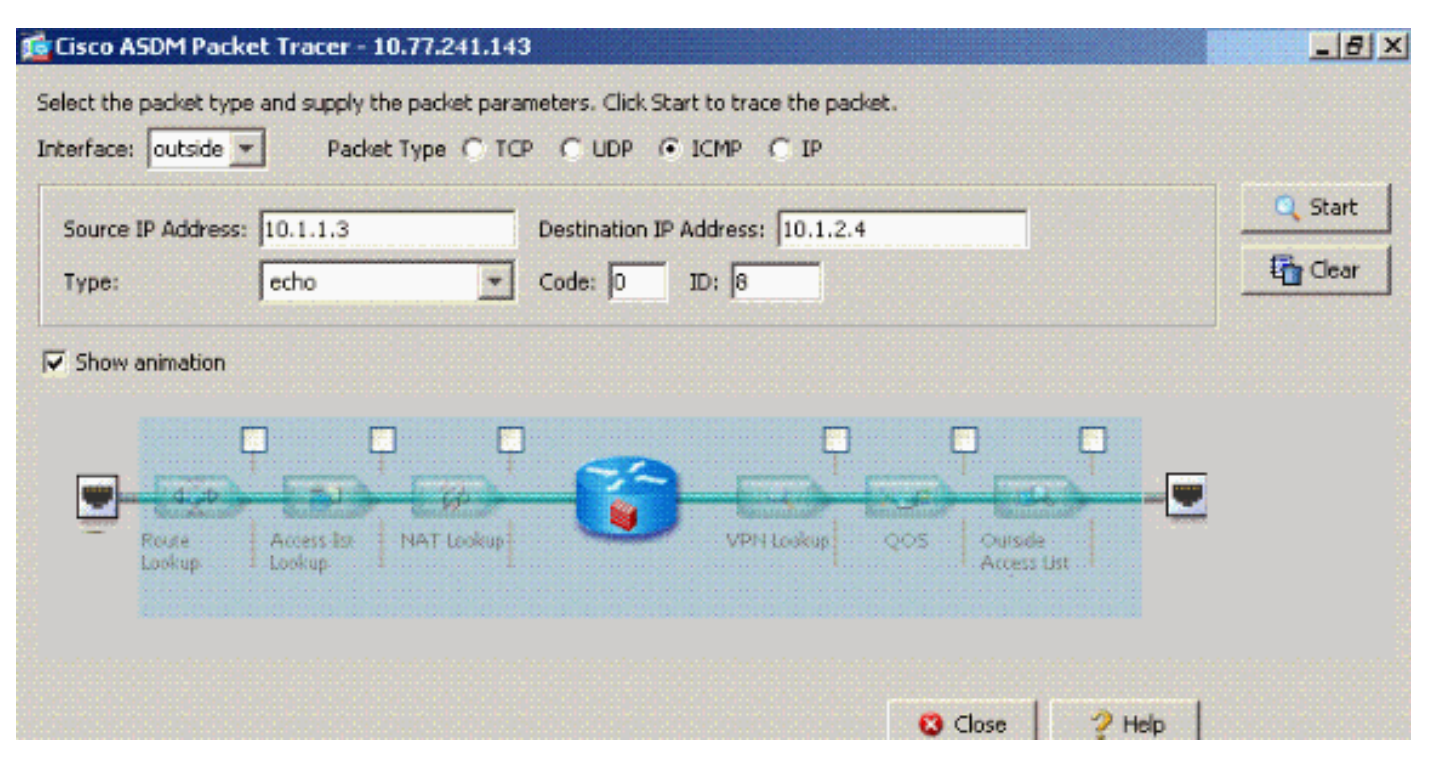

.<mark>security-traffic</mark> allowed **intra-interface- ب**استخدام الأمر **نفسه -security-traffic** allowed **intra-interface** 

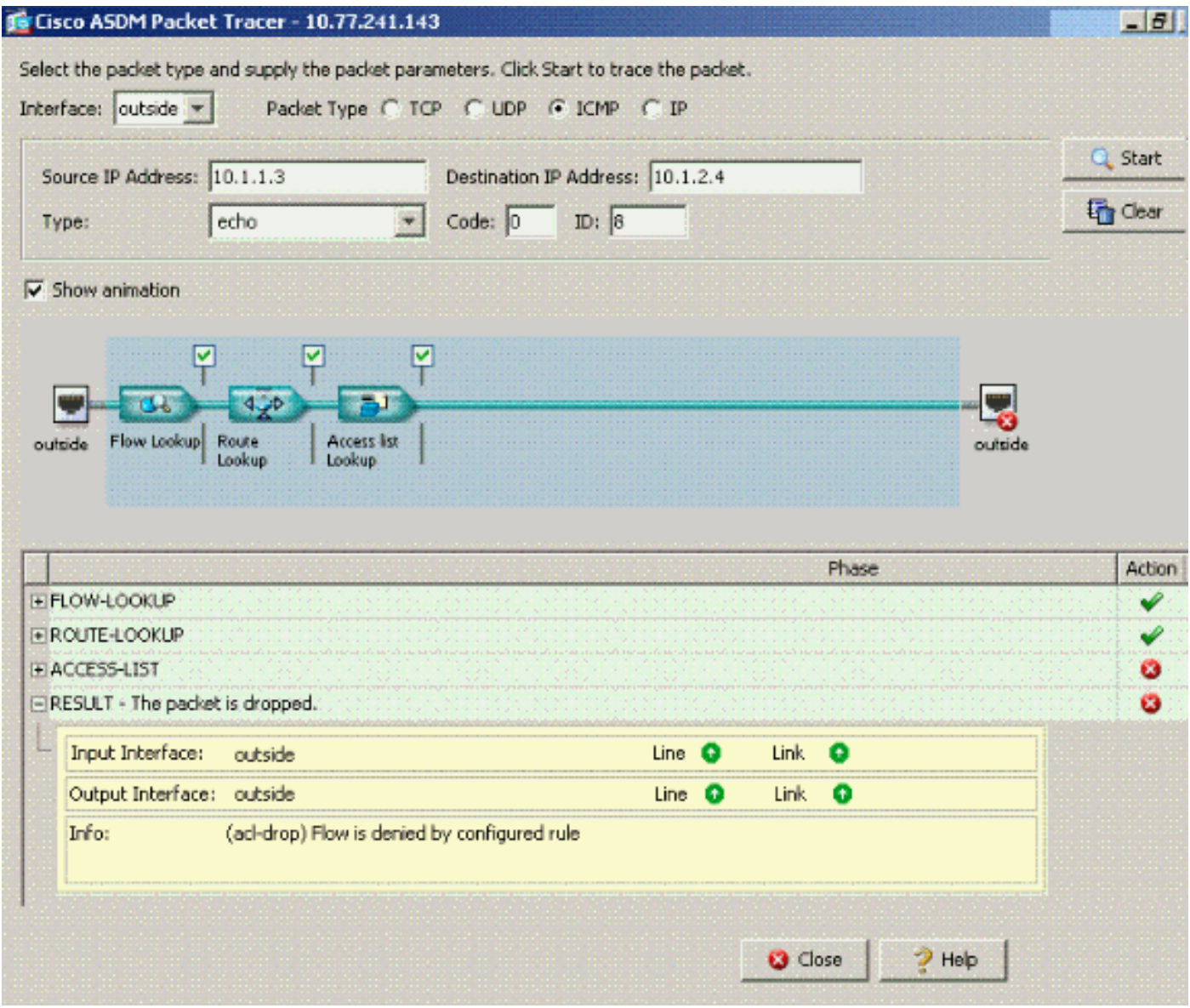

إخراج tracer-Packet...تشير إلى أن إعداد التكوين الافتراضي يقوم بحظر حركة المرور. يحتاج المسؤول إلى التحقق من التكوين الجاري تشغيله لضمان تمكين الاتصالات بين الواجهة. في هذه الحالة، يحتاج تكوين ASA إلى تمكين الاتصالات الداخلية للواجهة (**نفس** الأمر security-traffic permit intra-interface).

ciscoasa#**show running-config**

*Output is suppressed.* interface Ethernet5 shutdown no nameif no security-level no ip *---!* address ! passwd 2KFQnbNIdI.2KYOU encrypted ftp mode passive **same-security-traffic permit intrainterface**

*When intra-interface communications are enabled, the line !--- highlighted in bold font ---! appears in the configuration. The configuration line !--- appears after the interface* ...*configuration and before !--- any access-list configurations.* access-list... access-list

#### <span id="page-5-0"></span>تم تمكين الاتصالات الداخلية

تم الآن تمكين الاتصالات بين الواجهات. تتم إضافة الأمر **نفسه-security-traffic permit intra-interface إل**ى التكوين السابق. المضيف 172.22.1.6 محاولة إختبار الاتصال بالمضيف .172.16.10.1 يرسل المضيف 172.22.1.6 حزمة طلب صدى ICMP إلى البوابة الافتراضية (ASA). المضيف 172.22.1.6 يسجل الردود الناجحة من 172.16.10.1. يقوم ASA بتمرير حركة مرور ICMP بنجاح. The figure shows the data from host to 172.16.10.1 is allowed since the "intra-interface" keyword of the "same-security-traffic permit" configuration mode command is enabled.

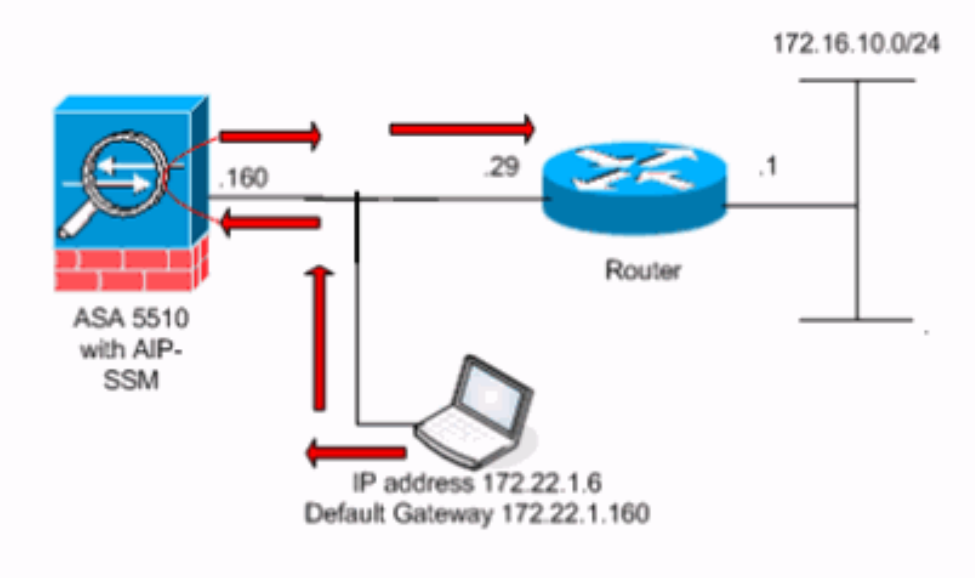

تظهر هذه الأمثلة رسالة syslog ASA ومخرجات tracer-Packet:

```
هذه هي رسائل syslog التي تم تسجيلها إلى المخزن المؤقت:
●
                                                                        ciscoasa#show logging
Output is suppressed. %PIX-7-609001: Built local-host outside:172.22.1.6 %PIX-7-609001: ---!
         Built local-host outside:172.16.10.1 %PIX-6-302020: Built ICMP connection for faddr
       172.22.1.6/64560 gaddr 172.16.10.1/0 laddr 172.16.10.1/0 %PIX-6-302021: Teardown ICMP
connection for faddr 172.22.1.6/64560 gaddr 172.16.10.1/0 laddr 172.16.10.1/0 %PIX-7-609002:
  Teardown local-host outside:172.22.1.6 duration 0:00:04 %PIX-7-609002: Teardown local-host
                                                         outside:172.16.10.1 duration 0:00:04
                                                                     • هذا ال packet-tracer إنتاج:
```
ciscoasa(config)#**packet-tracer input outside icmp 172.22.1.6 8 0 172.16.10.1**

```
Phase: 1
                          Type: FLOW-LOOKUP
                                    :Subtype
                               Result: ALLOW
                                     :Config
                     :Additional Information
Found no matching flow, creating a new flow
                                    Phase: 2
                         Type: ROUTE-LOOKUP
                             Subtype: input
                              Result: ALLOW
                                     :Config
                     :Additional Information
in 172.16.10.0 255.255.255.0 outside
                                    Phase: 3
                          Type: ACCESS-LIST
                                    :Subtype
                              Result: ALLOW
                                     :Config
                               Implicit Rule
                     :Additional Information
```
) Phase: 4

Type: IP-OPTIONS :Subtype Result: ALLOW :Config :Additional Information Phase: 5 Type: INSPECT Subtype: np-inspect Result: ALLOW :Config :Additional Information Phase: 6 Type: FLOW-CREATION :Subtype Result: ALLOW :Config :Additional Information New flow created with id 23, packet dispatched to next module Phase: 7 Type: ROUTE-LOOKUP Subtype: output and adjacency Result: ALLOW :Config :Additional Information found next-hop 172.22.1.29 using egress ifc outside adjacency Active next-hop mac address 0030.a377.f854 hits 0 :Result input-interface: outside input-status: up input-line-status: up output-interface: outside output-status: up output-line-status: up

**Action: allow**

يتم عرض مكافئ أوامر CLI في ASDM في الأشكال التالية:الخطوة

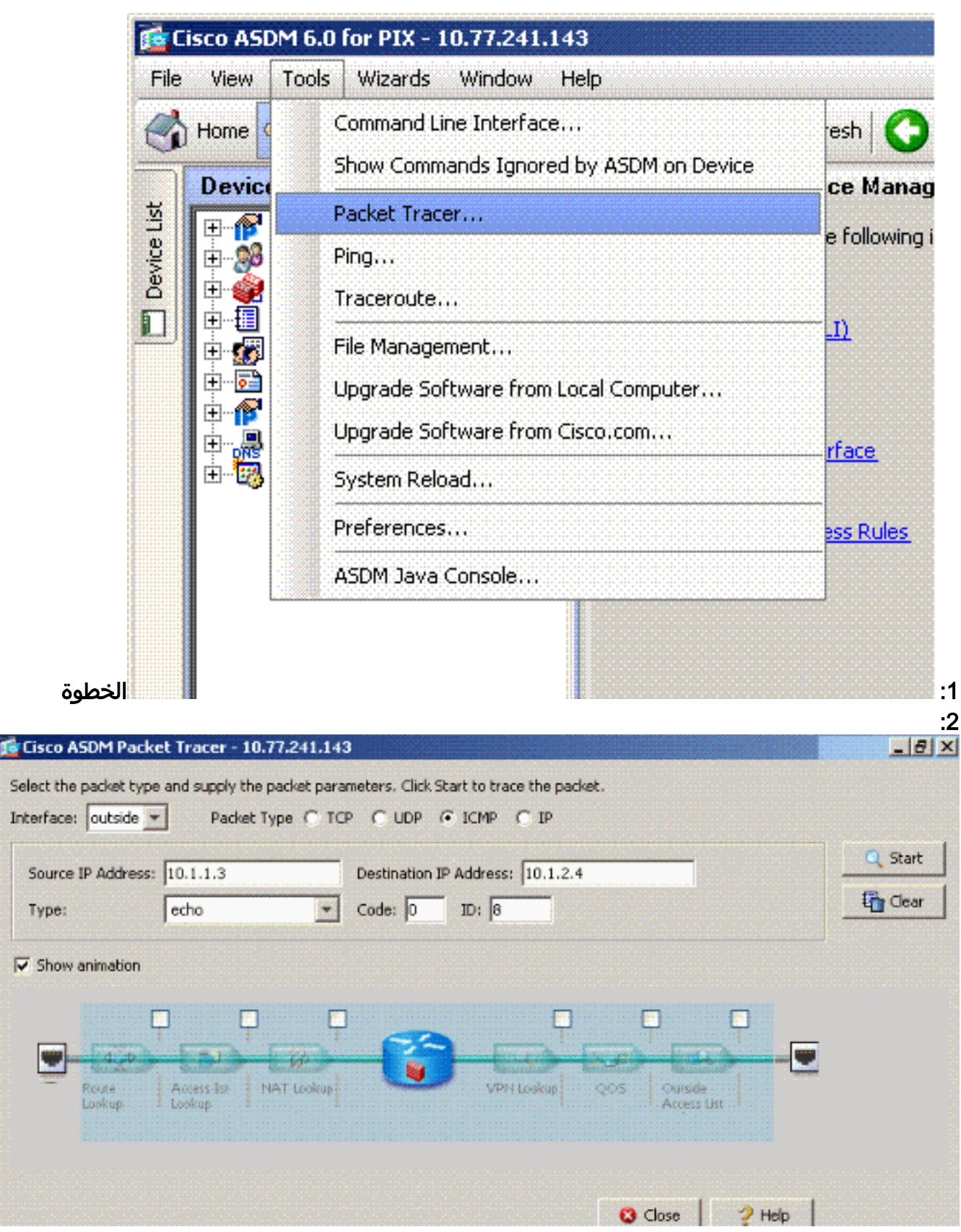

يتم إخراج <u>packet-tracer</u> مع تمكين الأمر **نفسه--security-traffic allowed intra** .interface

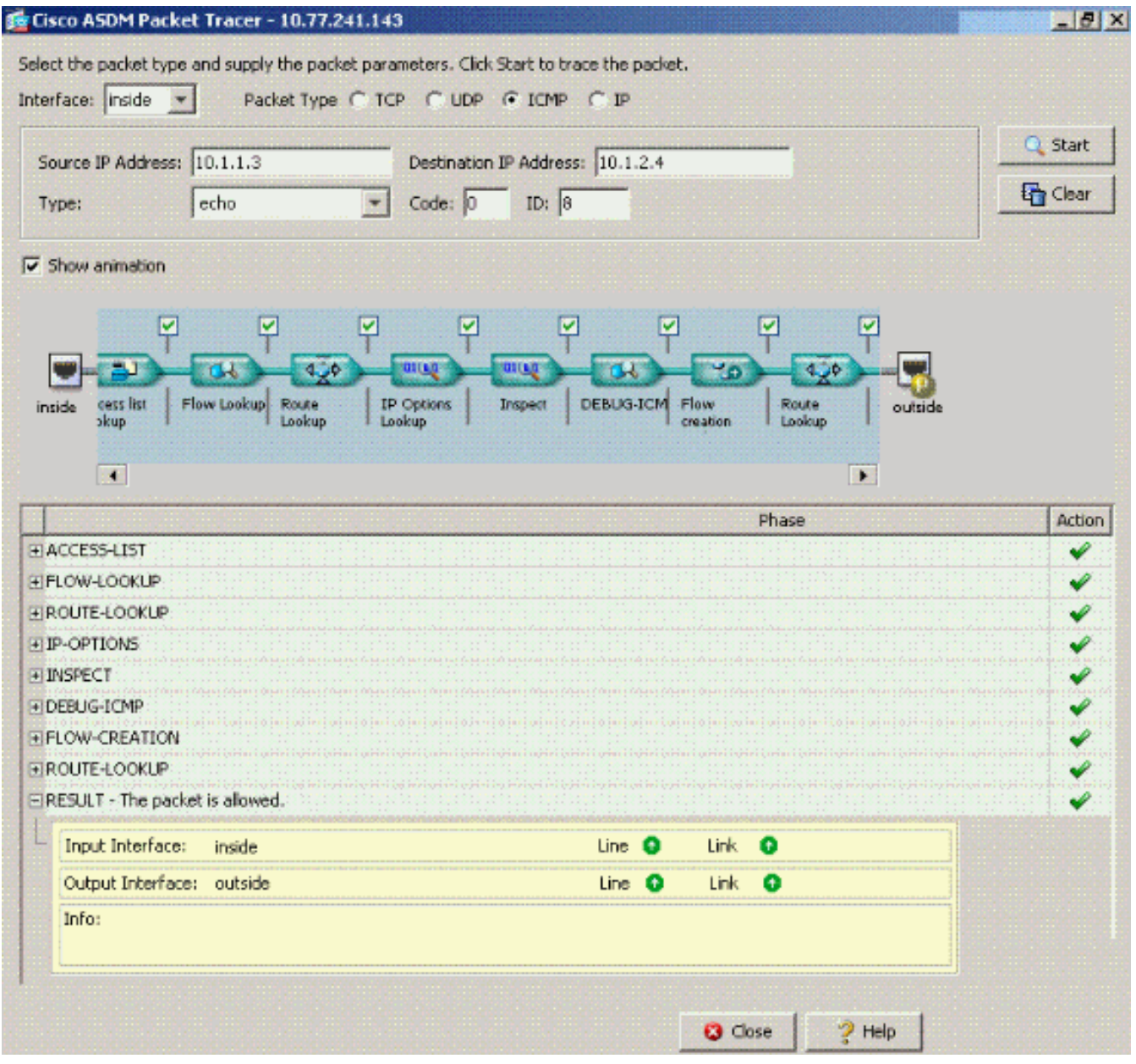

ملاحظة: لا يتم تطبيق قائمة الوصول على الواجهة الخارجية. في تكوين العينة، يتم تعيين مستوى الأمان 0 للواجهة الخارجية. وبشكل افتراضي، لا يسمح جدار الحماية بحركة المرور من واجهة أمان منخفضة إلى واجهة أمان عالية. قد يؤدي هذا إلى اعتقاد المسؤولين بأن حركة مرور البيانات داخل الواجهة غير مسموح بها على الواجهة الخارجية (ذات مستوى الأمان المنخفض) دون إذن من قائمة الوصول. ومع ذلك، تمر حركة مرور الواجهة نفسها بحرية عندما لا يتم تطبيق قائمة الوصول على الواجهة.

### <span id="page-9-0"></span>مكنت intra-interface ومرت حركة مرور إلى AIP-SSM للفحص

يمكن تمرير حركة مرور البيانات الداخلية للواجهة إلى SSM-AIP للفحص. يفترض هذا القسم أن المسؤول قام بتكوين ASA لإعادة توجيه حركة مرور البيانات إلى SSM-AIP وأن المسؤول يعرف كيفية تكوين برنامج x5. IPS.

عند هذه النقطة يحتوي تكوين ASA على التكوين العينة السابقة، ويتم تمكين الاتصالات داخل الواجهة، وإعادة توجيه جميع (أي) حركة مرور إلى SSM-AIP. تم تعديل توقيع 2004 IPS لإسقاط حركة مرور طلب الارتداد. المضيف 172.22.1.6 محاولة إختبار الاتصال بالمضيف .172.16.10.1 يرسل المضيف 172.22.1.6 حزمة طلب صدى ICMP إلى البوابة الافتراضية (ASA). يرسل ال ASA ال echo طلب ربط إلى ال AIP-SSM لفحصه. تقوم AIP-SSM بإسقاط حزمة البيانات لكل تكوين IPS.

تظهر هذه الأمثلة رسالة ASA syslog ومخرج Packet-tracer:

● هذه هي رسالة syslog التي تم تسجيلها إلى المخزن المؤقت:

ciscoasa(config)#**show logging** *Output is suppressed.* %ASA-4-420002: IPS requested to drop ICMP packet from *---!* outside:172.22.1.6/2048 to outside:172.16.10.1/0 *!--- ASA syslog message records the IPS .request !--- to drop the ICMP traffic*

• هذا ال packet-tracer إنتاج:

ciscoasa#**packet-tracer input outside icmp 172.22.1.6 8 0 172.16.10.1**

Phase: 1 Type: FLOW-LOOKUP :Subtype Result: ALLOW :Config :Additional Information Found no matching flow, creating a new flow Phase: 2

Type: ROUTE-LOOKUP Subtype: input Result: ALLOW :Config :Additional Information in 172.16.10.0 255.255.255.0 outside

> Phase: 3 Type: ACCESS-LIST :Subtype Result: ALLOW :Config Implicit Rule :Additional Information

> Phase: 4 Type: IP-OPTIONS :Subtype Result: ALLOW :Config :Additional Information

> Phase: 5 Type: INSPECT Subtype: np-inspect Result: ALLOW :Config :Additional Information

> > Phase: 6 Type: IDS :Subtype **Result: ALLOW**

> > > :Config

#### **class-map traffic\_for\_ips match any policy-map global\_policy class traffic\_for\_ips ips inline fail-open service-policy global\_policy global**

*The packet-tracer recognizes that traffic is to be sent to the AIP-SSM. !--- The ---! packet-tracer does not have knowledge of how the !--- IPS software handles the traffic.* Additional Information: Phase: 7 Type: FLOW-CREATION Subtype: Result: ALLOW Config: Additional Information: New flow created with id 15, packet dispatched to next module Result: input-interface: outside input-status: up input-line-status: up output-interface: outside output-status: up output-line-status: up **Action: allow**

*From the packet-tracer perspective the traffic is permitted. !--- The packet-tracer ---! does not interact with the IPS configuration. !--- The packet-tracer indicates traffic is*

#### *.allowed even though the IPS !--- might prevent inspected traffic from passing*

من المهم ملاحظة أنه يجب على المسؤولين إستخدام أكبر عدد ممكن من أدوات أستكشاف الأخطاء وإصلاحها عند إجراء بحث عن مشكلة. يوضح هذا المثال كيف يمكن لأداتين مختلفتين لاستكشاف الأخطاء وإصلاحها طلاء صور مختلفة. وكل من الأداتين تحكي قصة كاملة معا. يسمح سياسة تكوين ASA بحركة المرور ولكن تكوين IPS لا يسمح بذلك.

#### <span id="page-11-0"></span>تم تمكين الواجهة الداخلية وقوائم الوصول المطبقة على واجهة

يستخدم هذا القسم نموذج التكوين الأصلي في هذا المستند، مع تمكين الاتصالات داخل الواجهة، وقائمة الوصول التي تم تطبيقها على الواجهة التي تم إختبارها. تتم إضافة هذه الخطوط إلى التكوين. المقصود من قائمة الوصول أن تكون تمثيلا بسيطا لما يمكن تكوينه على جدار حماية الإنتاج.

ciscoasa(config)#**access-list outside\_acl permit tcp any host 172.22.1.147 eq 80** ciscoasa(config)#**access-group outside\_acl in interface outside** *Production firewalls also have NAT rules configured. !--- This lab tests intra-interface ---! .communications. !--- NAT rules are not required* المضيف 172.22.1.6 محاولة إختبار الاتصال بالمضيف .172.16.10.1 يرسل المضيف 172.22.1.6 حزمة طلب صدى ICMP إلى البوابة الافتراضية (ASA(. يقوم ASA بإسقاط حزمة طلب الارتداد لكل قواعد قائمة الوصول. يفشل إختبار الاتصال للمضيف .172.22.1.6

تظهر هذه الأمثلة رسالة syslog ASA ومخرج tracer-Packet:

**Implicit Rule**

هذه هي رسالة syslog التي تم تسجيلها إلى المخزن المؤقت: ● ciscoasa(config)#**show logging** *Output is suppressed.* %ASA-4-106023: Deny icmp src outside:172.22.1.6 dst *---!* [outside:172.16.10.1 (type 8, code 0) by access-group "outside\_acl" [0xc36b9c78, 0x0 • هذا ال packet-tracer إنتاج: ciscoasa(config)#**packet-tracer input outside icmp 172.22.1.6 8 0 172.16.10.1 detailed** Phase: 1 Type: FLOW-LOOKUP :Subtype Result: ALLOW :Config :Additional Information Found no matching flow, creating a new flow Phase: 2 Type: ROUTE-LOOKUP Subtype: input Result: ALLOW :Config :Additional Information in 172.16.10.0 255.255.255.0 outside Phase: 3 Type: ACCESS-LIST :Subtype **Result: DROP** :Config

*The implicit deny all at the end of an access-list prevents !--- intra-interface ---! traffic from passing.* Additional Information: Forward Flow based lookup yields rule: in id=0x264f010, priority=11, domain=permit, deny=true hits=0, user\_data=0x5, cs\_id=0x0, flags=0x0, protocol=0 src ip=0.0.0.0, mask=0.0.0.0, port=0 dst ip=0.0.0.0, mask=0.0.0.0, port=0 Result: input-interface: outside input-status: up input-line-status: up outputinterface: outside output-status: up output-line-status: up Action: drop Drop-reason: (acldrop) Flow is denied by configured rule راجع <mark>packet-tracer ل</mark>لحصول على مزيد من المعلومات حول الأمر <mark>packet-tracer</mark>.

ملاحظة: في حالة ما إذا كانت قائمة الوصول المطبقة على الواجهة تتضمن عبارة رفض، فإن إخراج تغييرات أداة تتبع الحزم. على سبيل المثال:

ciscoasa(config)#**access-list outside\_acl permit tcp any host 172.22.1.147 eq 80** ciscoasa(config)#**access-list outside\_acl deny ip any any** ciscoasa(config)#**access-group outside\_acl in interface outside** ciscoasa#**packet-tracer input outside icmp 172.22.1.6 8 0 172.16.10.1 detailed** *Output is suppressed.* Phase: 3 Type: ACCESS-LIST Subtype: log Result: DROP Config: **access-** *---!* **group outside\_acl in interface outside access-list outside\_acl extended deny ip any any**

:Additional Information

:Forward Flow based lookup yields rule يتم عرض ما يعادل أوامر CLI الواردة أعلاه في ASDM في الأشكال التالية:

#### الخطوة :1

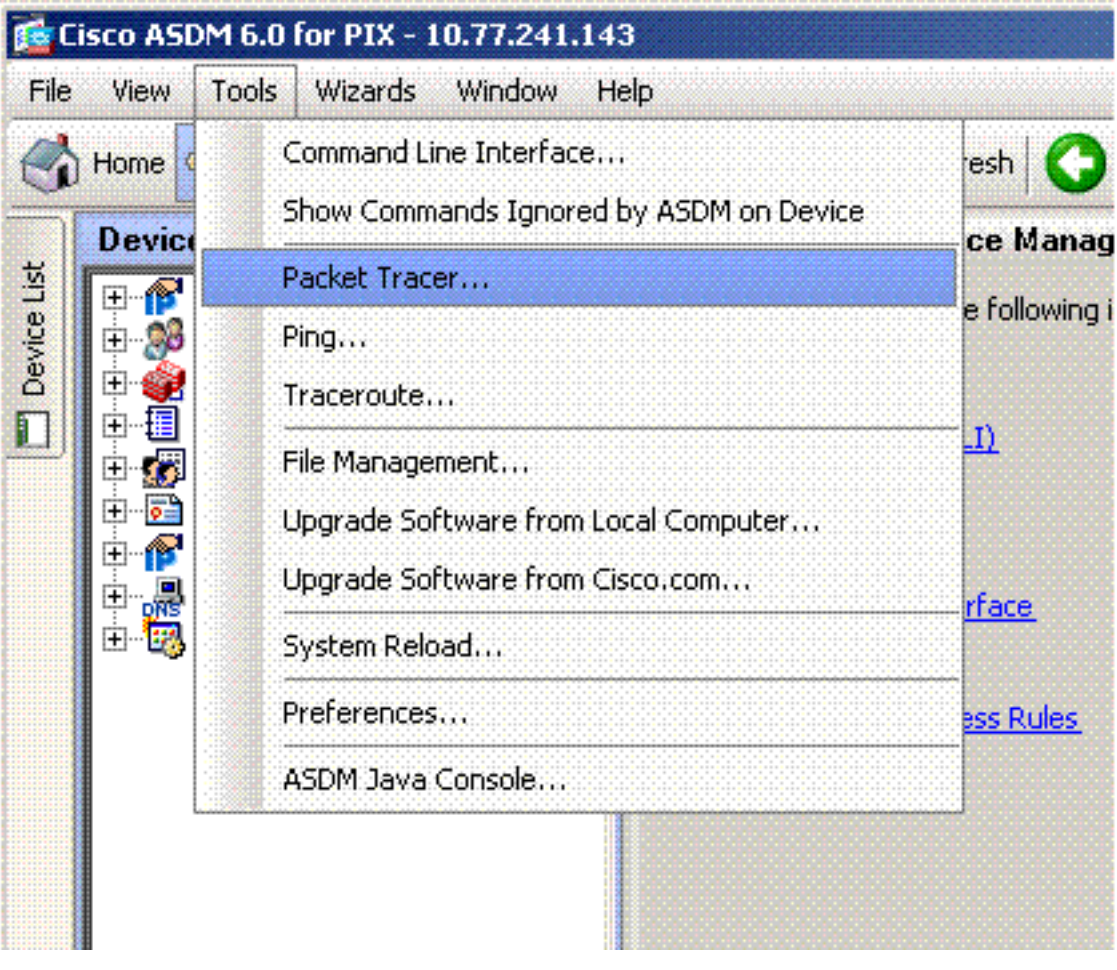

الخطوة 2:

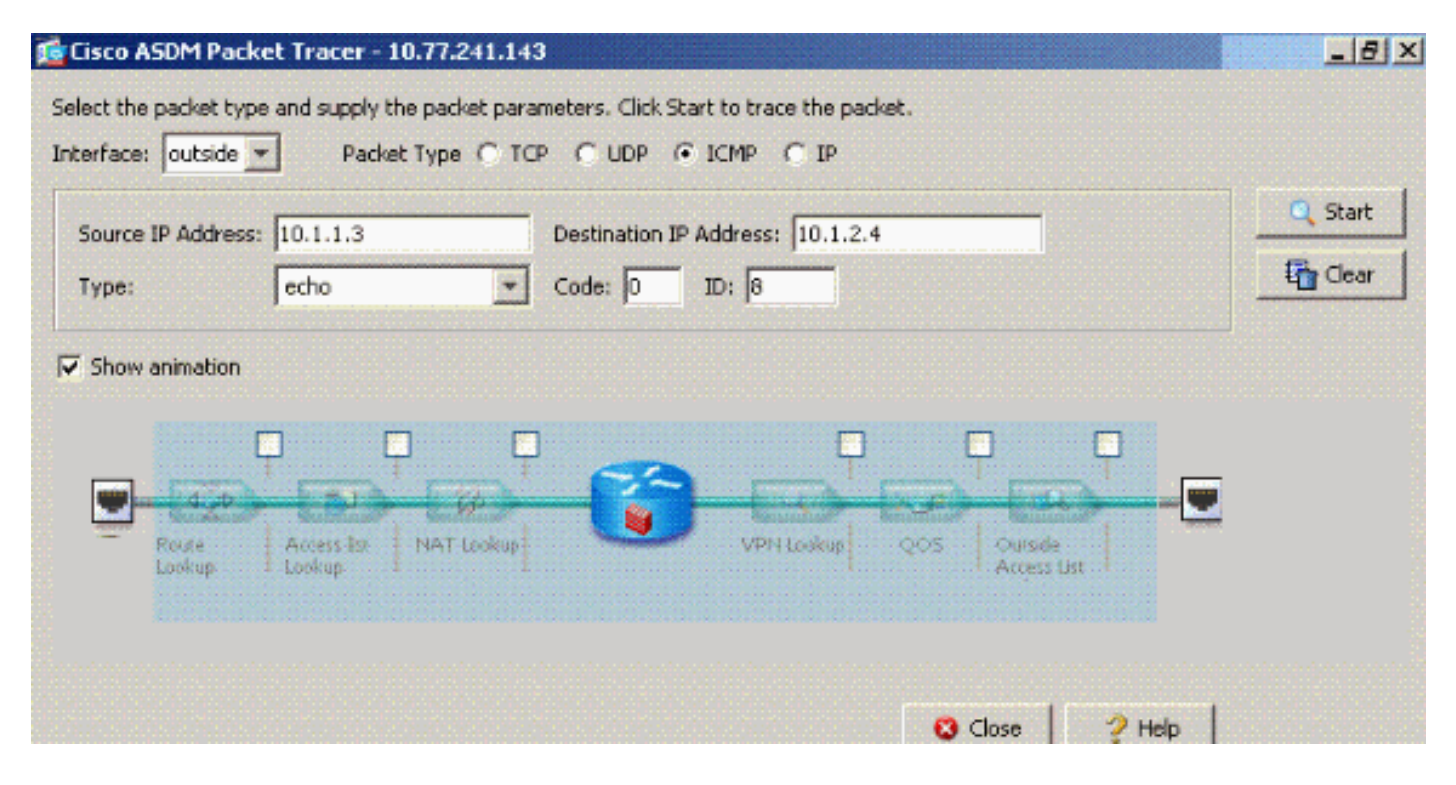

access-و security-traffic allowed-interface enabled-سع الأمر **نفسه security-traffic** allowed-interface **enabled** list outside\_acl extended deny ip any أمر تَم تكوينه لرفض الحزم.

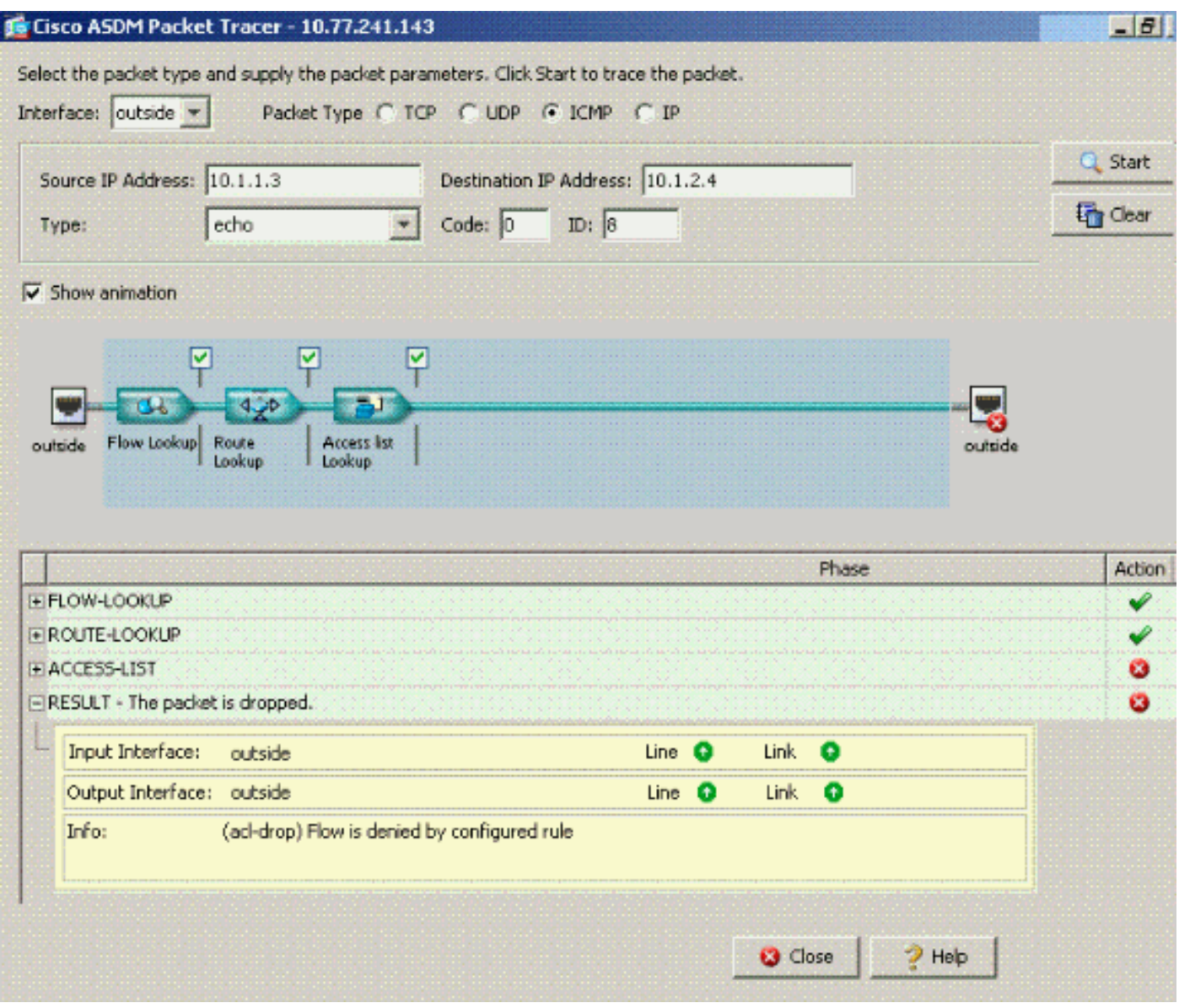

إذا كانت الاتصالات داخل الواجهة مطلوبة على واجهة معينة وتم تطبيق قوائم الوصول على نفس الواجهة، فيجب أن تسمح قواعد قائمة الوصول بحركة المرور داخل الواجهة. باستخدام الأمثلة الواردة في هذا القسم، يلزم كتابة قائمة الوصول على النحو التالي:

ciscoasa(config)#**access-list outside\_acl permit tcp any host 172.22.1.147 eq 80** ciscoasa(config)#**access-list outside\_acl permit ip 172.22.1.0 255.255.255.0 172.16.10.0 255.255.255.0** *represents a locally !--- connected network on the ASA. !--- 255.255.255.0 172.22.1.0 ---! 172.16.10.0 255.255.255.0 represents any network that !--- 172.22.1.0/24 needs to access.* ciscoasa(config)#**access-list outside\_acl deny ip any any** ciscoasa(config)#**access-group outside\_acl in interface outside**

يتم عرض ما يعادل أوامر CLI الواردة أعلاه في ASDM في الأشكال التالية:

#### الخطوة :1

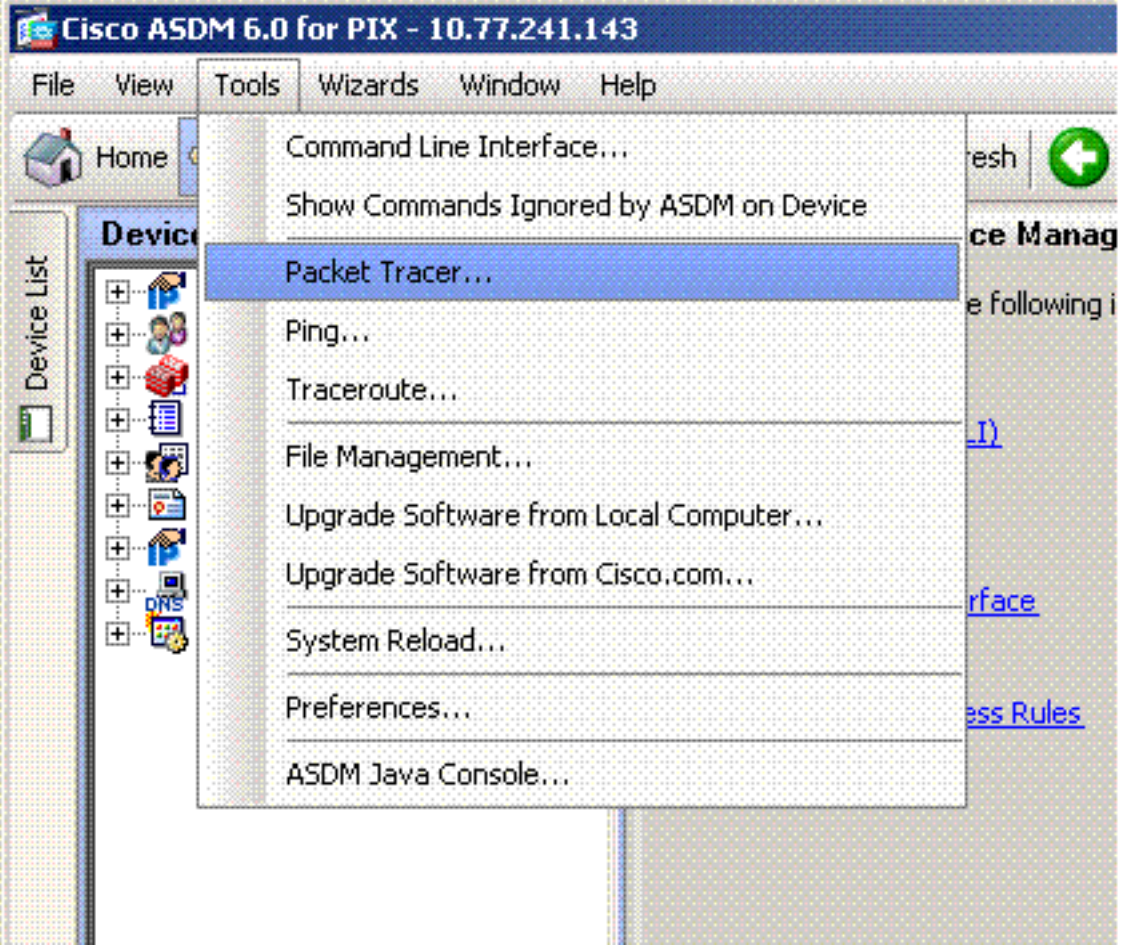

الخطوة 2:

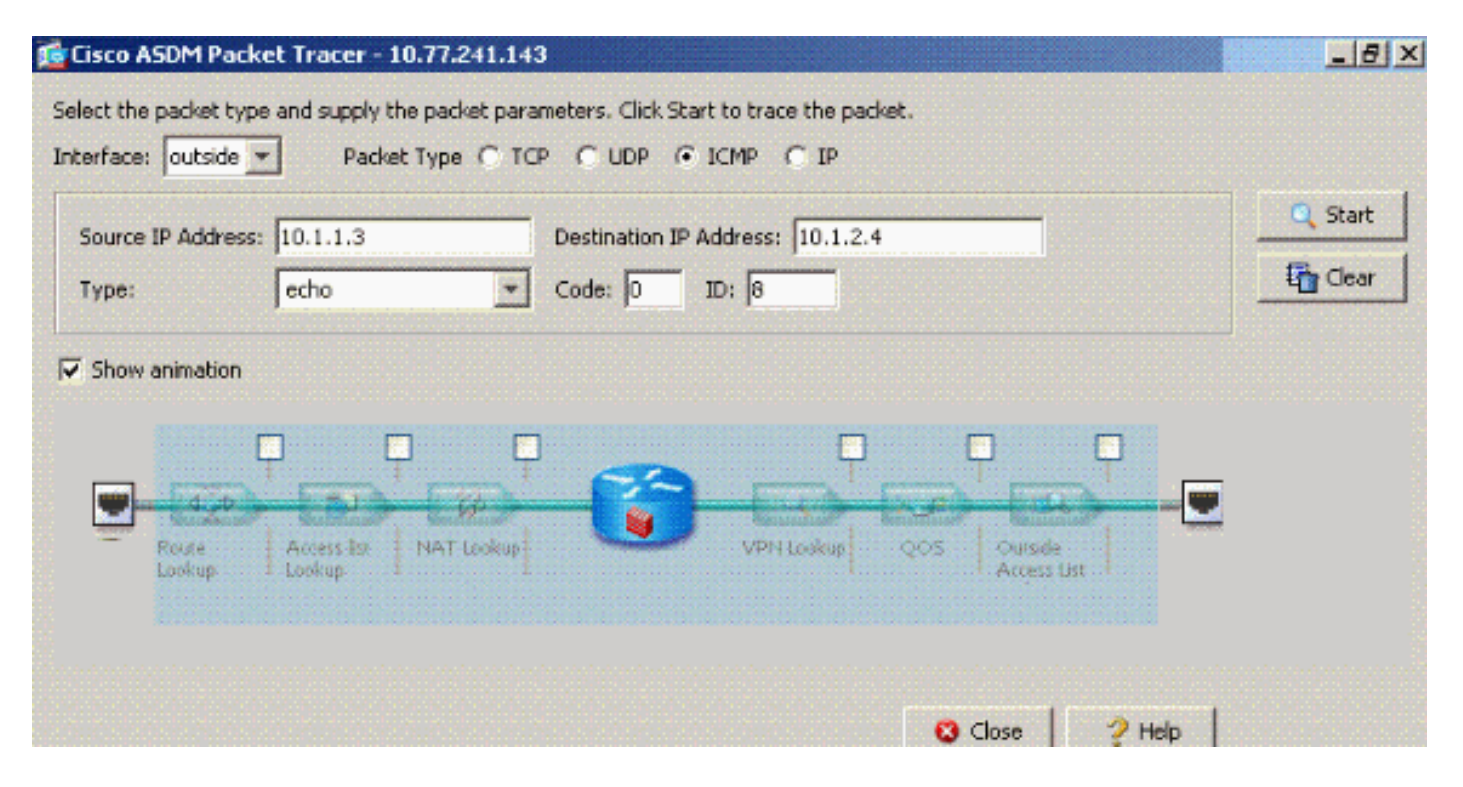

يتم تمكين الأمر packet-tracer الناتج مع الأمر **نفسه-security-traffic** allowed-interface **enabled والأمر** access-list outside\_acl extended deny ip any any أمر تم تكوينه على الواجهة نفسها حيث تكون حركة مرور البيانات بين الواجهة مطلوبة.

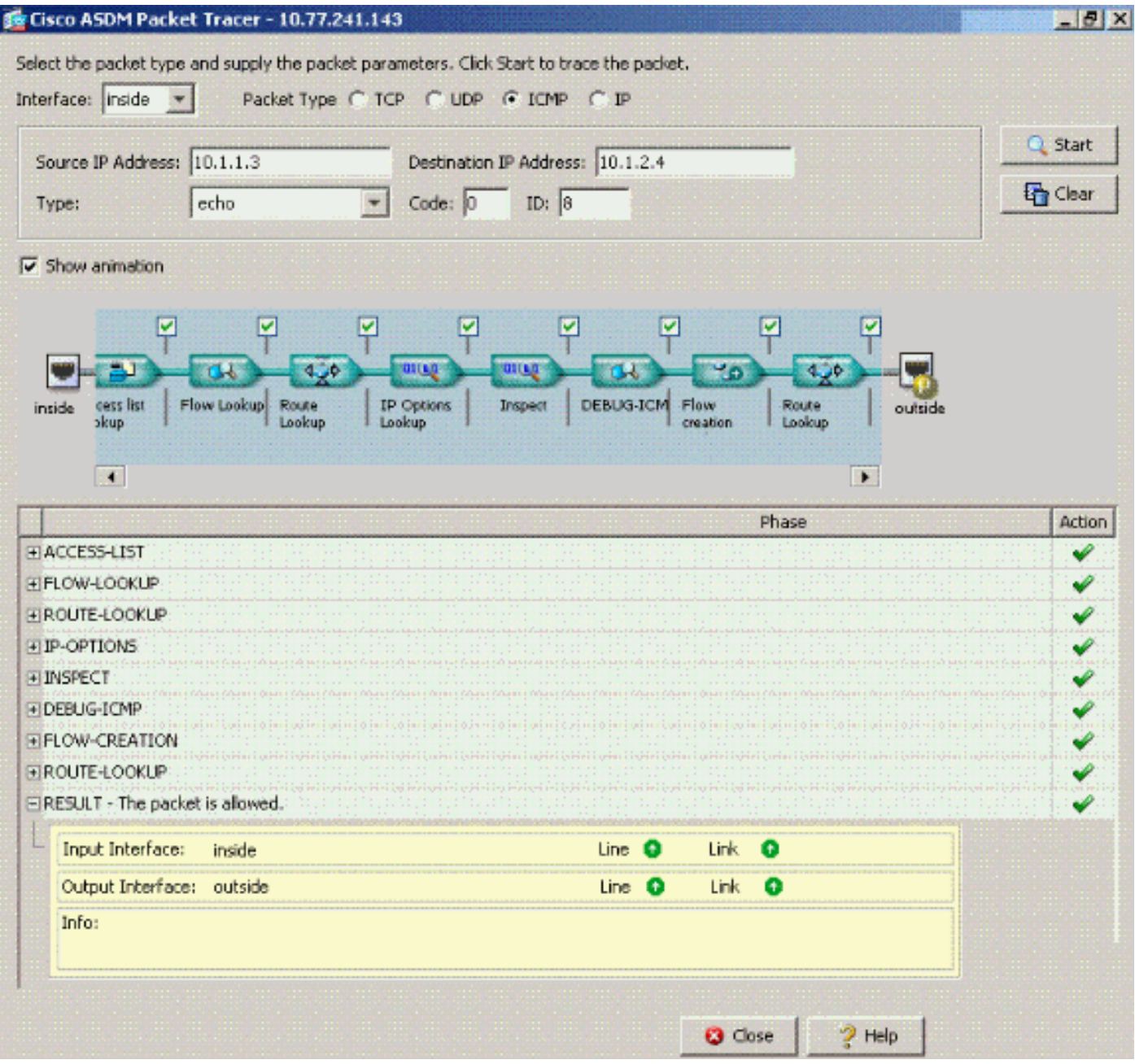

ارجع إلى <u>access-list extended</u> و<u>access-group</u> للحصول على مزيد من المعلومات حول أوامر **access-list** .access-groupو

### <span id="page-16-0"></span>Interface-Intra ممكن مع ساكن إستاتيكي و NAT

يشرح هذا القسم سيناريو يحاول فيه مستخدم داخلي الوصول إلى خادم ويب الداخلي باستخدام عنوانه العام.

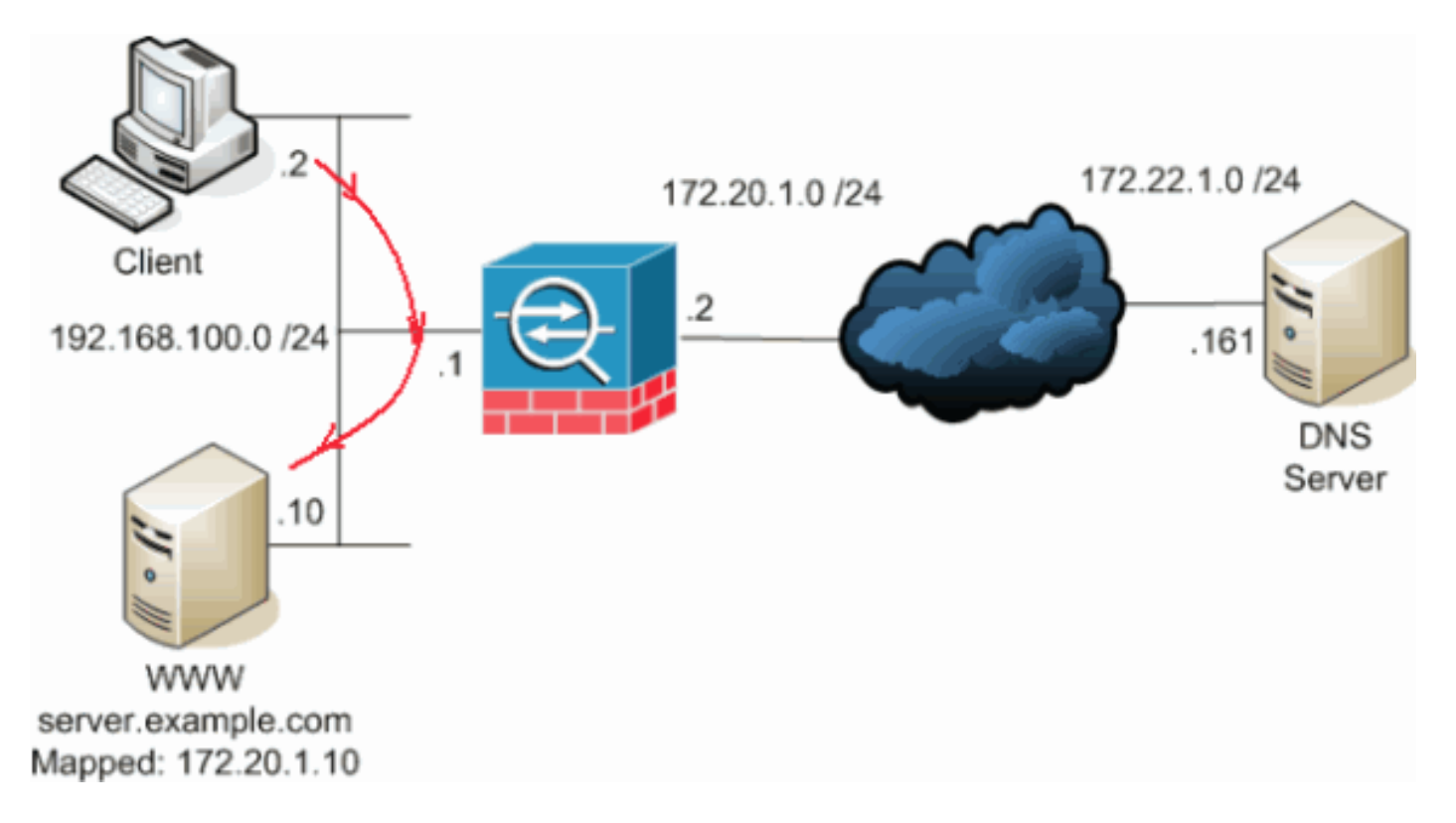

في هذه الحالة، يريد العميل في 192.168.100.2 إستخدام العنوان العام لخادم WWW) على سبيل المثال، 172.20.1.10). يتم توفير خدمات DNS للعميل بواسطة خادم DNS الخارجي في .172.22.1.161 نظرا لوجود خادم DNS على شبكة عامة أخرى، فإنه لا يعرف عنوان IP الخاص لخادم WWW. بدلا من ذلك، يعرف خادم DNS العنوان المعين لخادم 172.20.1.10 WWW.

هنا هذا حركة مرور من القارن داخلي ينبغي كنت ترجمت وأعدت من خلال القارن داخلي أن يبلغ ال WWW نادل. هذا يسمى تسريحة الشعر. يمكن تنفيذ هذا الإجراء من خلال الأوامر التالية:

> **same-security-traffic permit intra-interface global (inside) 1 interface nat (inside) 1 192.168.100.0 255.255.255.0 static (inside,inside) 172.20.1.10 192.168.100.10 netmask 255.255.255.255**

للحصول على تفاصيل التكوين الكاملة والمزيد من المعلومات حول التصغير، ارجع إلى <u>[التصغير باستخدام الاتصال بين](//www.cisco.com/en/US/products/ps6120/products_configuration_example09186a00807968d1.shtml#solution2)</u> [الواجهات.](//www.cisco.com/en/US/products/ps6120/products_configuration_example09186a00807968d1.shtml#solution2)

#### <span id="page-17-0"></span>تفكير تقدمي في قائمة الوصول

ليست جميع سياسات الوصول إلى جدار الحماية هي نفسها. بعض سياسات الوصول أكثر تحديدا من غيرها. في حالة تمكين الاتصالات داخل الواجهة وعدم وجود قائمة وصول مطبقة على جميع الواجهات في جدار الحماية، قد يكون من المفيد إضافة قائمة وصول في الوقت الذي يتم فيه تمكين الاتصالات داخل الواجهة. تحتاج قائمة الوصول المطبقة إلى السماح بالاتصالات داخل الواجهة وكذلك الحفاظ على متطلبات سياسة الوصول الأخرى.

يوضح هذا المثال هذه النقطة. يقوم ASA بتوصيل شبكة خاصة (داخل الواجهة) بالإنترنت (خارج الواجهة). لا تحتوي واجهة ASA الداخلية على قائمة وصول مطبقة. بشكل افتراضي، يتم السماح بجميع حركة مرور IP من الداخل إلى الخارج. يكمن الاقتراح في إضافة قائمة وصول تشبه هذا المخرج:

**access-list inside\_acl permit ip any any access-group inside\_acl in interface inside**

تستمر هذه المجموعة من قوائم الوصول في السماح بجميع حركة مرور IP. يذكر سطر (أسطر) قائمة الوصول المحددة للاتصالات داخل الواجهة المسؤولين بأنه يجب السماح بالاتصالات داخل الواجهة بواسطة قائمة وصول مطبقة.

### <span id="page-18-0"></span>معلومات ذات صلة

- [مرجع أمر جهاز الأمان من Cisco، الإصدار 7.2](//www.cisco.com/en/US/docs/security/asa/asa72/command/reference/cmd_ref.html?referring_site=bodynav)
- [رسائل سجل نظام جهاز الأمان من Cisco، الإصدار 7.2](//www.cisco.com/en/US/docs/security/asa/asa72/system/message/syslog.html?referring_site=bodynav)
	- <u>برنامج جدار حماية Cisco PIX</u>
- [ASA: إرسال حركة مرور الشبكة من ASA إلى مثال تكوين SSM AIP](//www.cisco.com/en/US/products/ps6120/products_configuration_example09186a00807335ca.shtml?referring_site=bodynav)
- [دعم منتجات أجهزة الأمان القابلة للتكيف Series 5500 ASA من Cisco](//www.cisco.com/en/US/products/ps6120/tsd_products_support_series_home.html?referring_site=bodynav)
	- [الدعم التقني والمستندات Systems Cisco](//www.cisco.com/cisco/web/support/index.html?referring_site=bodynav)

ةمجرتلا هذه لوح

ةي الآل المادة النام ستن عن البان تم مادخت من النقت تي تال التي تم ملابات أولان أعيمته من معت $\cup$  معدد عامل من من نيمدخت في ميدان أول العامل م امك ققيقا الأفال المعان المعالم في الأقال في الأفاق التي توكير المالم الما Cisco يلخت .فرتحم مجرتم اهمدقي يتلا ةيفارتحالا ةمجرتلا عم لاحلا وه ىل| اًمئاد عوجرلاب يصوُتو تامجرتلl مذه ققد نع امتيلوئسم Systems ارامستناه انالانهاني إنهاني للسابلة طربة متوقيا.